## **PITCH WHEEL RANGE** Sets the depth

with which MIDI Pitch Wheel events will offset pitch in a range of +/- 0..12 semitones.

#### **VELOCITY DEPTH** Sets the degree

to which velocity attenuates level. A setting of 0 provides no attenuation (off), and increasing values scale linearly up to the maximum setting of 127, providing up to -96dB attenuation. The default setting, 32, provides a starting setting for keyboardists.

## MESSAGE NOTIFICATIONS

**OFF** Notifications will not be displayed. The gold MIDI In LED will continue to light to indicate activity when signals are received at Locutus' MIDI In port.

**ON** Message notifications will be displayed when MIDI messages to which Assimil8or responds are received at Locutus' MIDI In port. For example, the notification Note On ch1 n60 v64 indicates that the latest supported MIDI message received was a Note On type, on MIDI channel 1, the note number was 60 (C4), and its velocity was 64. NOTE: *Other Assimil8or notifications take priority over MIDI messages when they are displayed. MIDI message notifications will be temporarily paused so that other notifications can be displayed. For example, after pressing the SAVE button, MIDI message notifications will be paused until after the notification "Select location and click encoder..." has finished scrolling and disappeared.*

## Testing Locutus with Loopback

Connect a standard DIN-5 MIDI cable from Locutus' MIDI Out port to Locutus' MIDI In port. Access the MIDI Setup screen and set both the Transmit Program Change and Message Notifications parameters to On. Locutus' MIDI input and output can now be tested by selecting a preset on Assimil8or. When a preset is selected, Locutus will transmit a program change message from its MIDI Out port and receive it at its MIDI In port. A notification corresponding to the MIDI program change message data such as ProgramCng ch1 p1 will show across the top of Assimil8or's display, confirming the full operation of both Locutus' MIDI In port and MIDI Out port.

# Saving & Loading MIDI Setups

MIDI Setups are saved to the boot memory card automatically. New options from the Utilities screen also allow users the options to manually save and load MIDI Setups to and from the panel memory card.

Press the **UTILITY** button and scroll the encoder to highlight Save MIDI Setups or Load MIDI Setups and click the encoder. Assimil8or will then prompt users to insert the panel memory card and to click the encoder. This provides the ability to backup and restore MIDI Setup data, in case of accidental overwrite. To cancel the operation, just press UTILITY.

Though few musicians will have identical MIDI studios, these utilities enable users to share MIDI Setups for use with Locutus and Assimil8or. For example, the updated Assimil8or and SP-1200® factory content include demo folders intended to be used with a MIDI cable connected from SP-1200's MIDI Out port to Locutus' MIDI In port, as well as with Assimil8or's SP-1200 or SP-1200 X assignment mode selected in its MIDI Setup. These demo presets also store a MIDI Setup ID used to select a MIDI Setup number set to the intended assignment mode. Please copy the MIDI Setups' .yml files included with the factory content to the panel card and use the Load MIDI Setups utility before loading the demo folders.

# MIDI Reset (a.k.a. MIDI Panic)

Pressing **PLAY MODE + MUTATE** at any time performs a **MIDI Reset**. This performs an All Notes Off and an All Controllers Off operation and clears any contributions from MIDI that offset Assimil8or channels' pitch and volume.

Hold PITCH and press channel buttons 1-8 to clear an individual channel's MIDI pitch and volume offsets.

A **MIDI Reset** is also performed when a folder is loaded, clearing any MIDI pitch and volume offsets on all of Assimil8or's channels.

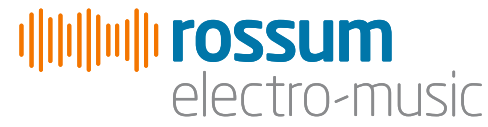

# MIDI Setup

The global MIDI Setup editor can be accessed from the Utilities screen. Press the UTILITY button, then scroll the encoder to highlight MIDI Setup and click the encoder to access the editor. There are 9 MIDI Setups. Use the selector on the title line of the MIDI Setup editor screen to select from setups #1 through #9.

Each Assimil8or preset can store a MIDI Setup ID. This MIDI Setup will be selected when the preset is selected. Press the MUTATE button and scroll the encoder to edit the MIDI Setup ID parameter.

As a convenience, when the MIDI Setup ID field is highlighted on the Mutate screen, longpressing the encoder switch provides quick access to the MIDI Setup editor screen.

Only eight parameters fit on Assimil8or's display, so the encoder can be used on the MIDI Setup editor screen to scroll to select additional parameters.

All 9 setups are automatically saved to the boot memory card. Please allow 5 seconds after the last edit to a MIDI Setup before powering down to ensure time for the MIDI Setups to be written to the boot memory card.

MODE Sets how Assimil8or will respond to messages received on MIDI channels according to the MIDI specification.

**OMNI** MIDI Omni mode responds to messages received on any MIDI channel.

UNI (also known as MIDI Omni Off) Uni only responds to messages received on the Basic Channel.

**MULTI** (also known as Multimode and MIDI mode 5 in the MIDI specification), MIDI Multi mode responds to messages received beginning on the Basic Channel through the Basic Channel's number plus 7.

NOTE: *Notes are not held when the MIDI Mode is changed. The MIDI specification calls for an All Notes Off event in this case.*

**ASSIGNMENT** Determines how incoming MIDI data is assigned to Assimil8or channels, zones, and pitch. Please see the MIDI Assignment Mode Reference on the other side of this page for details.

**BASIC CHANNEL** Selects from MIDI channels 1 through 16. MIDI data will be routed to Assimil8or channels 1 through 8 beginning on the selected Basic Channel number.

#### RECEIVE PROGRAM CHANGE

**OFF** Program change messages received by Assimil8or will be ignored.

**EXISTS** Program change messages will select the corresponding preset only if it exists. Empty presets will not be selected.

**ANY** In this setting, program change messages will select corresponding presets even if they are empty. The preset number will always be selected. NOTE: *Program change messages* 125, 126, & 127 *trigger the* **Reset, Dec,**  $\theta$  **Inc Preset** functions.

### TRANSMIT PROGRAM CHANGE

**OFF** Program change messages will not be transmitted via the MIDI Out port.

**ON** Program change messages will be transmitted via the MIDI Out port when the preset is changed locally on Assimil8or.

CV A Sets which MIDI Continuous Controller (CC) number or block will substitute for or echo from the CV A column.

**CVB** Sets the MIDI CC number or block that will substitute for or echo from CV B. **CVC** Sets the MIDI CC number or block that will substitute for or echo from CV C.

CV input columns can be substituted for any CC number #0..95, Pressure, Velocity, or Note Number, per-channel, or as blocks of CC numbers received on the Basic Channel, CC# 16-23, 24-31, 104-111, or 112-119.

CV input columns can alternatively echo (in other words, transmit) the CV data they receive as MIDI CC data via Locutus' MIDI Out port. MIDI CC data echoed from CV inputs can be scaled from either -5..5V (bipolar) or **0..5V** (unipolar) to MIDI CC values 0-127.

When a CV column is set to  $\leq$  CV in Jacks, it will not be substituted with or echo MIDI CC data.

When set to  $\epsilon$ = CC# 0 through  $\epsilon$ = CC# 95,  $\epsilon$  Pressure,  $\epsilon$  Velocity, and  $\epsilon$  Note #, the CV column will be replaced with the chosen message on a per-channel basis. The settings  $\leq$  16-23 through  $\leq$  112-119 substitute a block of MIDI CC numbers received on the Basic Channel.

0..5  $V = > Tx 16+$  through  $-5.5V = > Tx 112+$ echo CV received by the column as blocks of CCs on the Basic Channel at Locutus' MIDI output (e.g. 16-23 and 112-119 respectively).  $0.5$  V => multi 16 through  $-5.5$ V => multi 112 echo the CV data as the selected CC on individual MIDI channels.

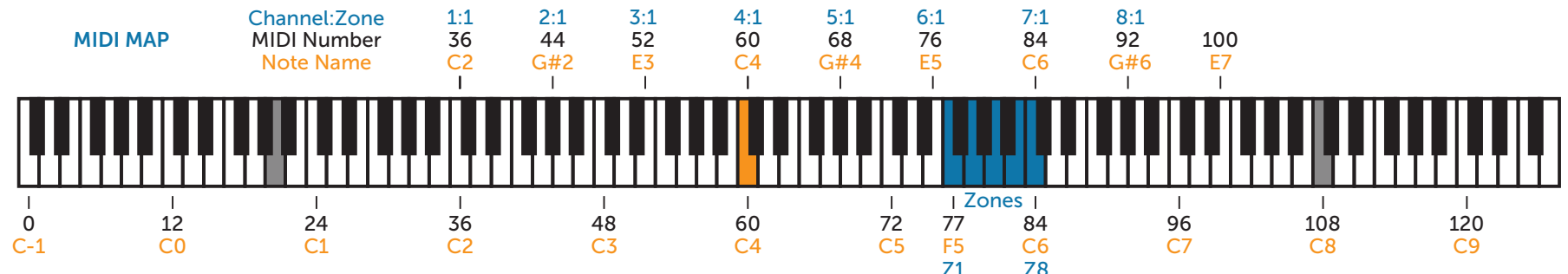

### Assignment Modes

Assignment modes determine how incoming MIDI data will be assigned to Assimil8or's channels and zones and how MIDI notes are mapped to offset pitch. Some assignment modes work only with the Omni and Uni MIDI modes, while others work only with Multi mode.

While Dynamic or Multi assignment modes are selected, MIDI note 60 (C4), also known as "middle C," indicated above in orange, triggers samples at original pitch (without a pitch offset from MIDI). Higher or lower notes will offset Assimil8or channels' pitch according to the difference in semitones. For example, **48 (C3)** will trigger channels with pitch -12 semitones (one octave down) from the original pitch with MIDI.

**DYNAMIC** In this setting suitable for polyphonic patches, Assimil8or channels are assigned dynamically from low to high, playing only Master channels that have samples assigned. The assigner cycles rapidly through Assimil8or's channels to give playing voices a chance to complete. It will try to use channels that are not playing, and if none are found, the oldest playing channel will be reused and its voice stolen.

**DYNAMIC II** In a variation on Dynamic, this setting cycles through Assimil8or's channels less rapidly and reuses channels more often, useful for polyphonic patches in which voices have different timbres.

NOTE:Clone*can be used to quicklycreate Dynamic (polyphonic) presets in which identical voices (channels) are desired. On the* CHANNELS *page, highlight a channel, then double-click the encoder switch and select*Clone*from the Channel Operations Menu. The voice group, including the selected channel and all subordinate channels (set to Stereo/Right or Linkmodes), will be duplicated until all eight Assimil8orchannels are filled.*

## CHROMA 8 MIDI Notes 36 (C2)

through 99 (D#7) play Assimil8or channels 1 through 8, in 8 regions of 8 pitch-shifted notes. Notes below 36 (C2) will transpose the lowest zone  $(1:1)$  downward, while notes above **99 (D#7)** will transpose the highest zone on channel 8 upward. Zone selection methods other than MIDI may be used freely in this assignment mode.

**CHROMA VZ** Velocity is routed to select which zone plays and automatically spans any number of existing zones in this variant of Chroma 8. Higher velocities play highernumbered zones.

**CHROMA KZ** MIDI note numbers (keys) select which zone plays. 8 regions of 8 notes beginning on **36 (C2)** allow access to all 64 Assimil8or zones at original pitch. Zones are arranged on keys ascending chromatically within each region. If there are fewer than 8 zones in a channel, the last (highestnumbered) zone will be transposed upward to fill the region.

**MULTI** Notes received on 8 separate MIDI channels are assigned directly to Assimil8or channels regardless of Assimil8or's channel modes. Notes received on the Basic Channel will trigger Assimil8or channel 1 and each successive MIDI channel will trigger the next higher Assimil8or channel.

**MULTI VZ** In this variation on Multi, velocity is routed to select zones and is spread automatically across existing zones.

**MULTI KZ** MIDI note numbers (keys) are used to select which zones play in this Multi variant. MIDI notes 0 (C-1) through 76 (E5) trigger zone 1 Z1 with the same pitch offsets as they do in Multi mode, centered around note 60 (C4) highlighted in orange in the MIDI map above. MIDI notes 77 (F5) through  $84$  (C6) trigger zones 1 through  $8$ (**Z1 - Z8**) at their original pitches.

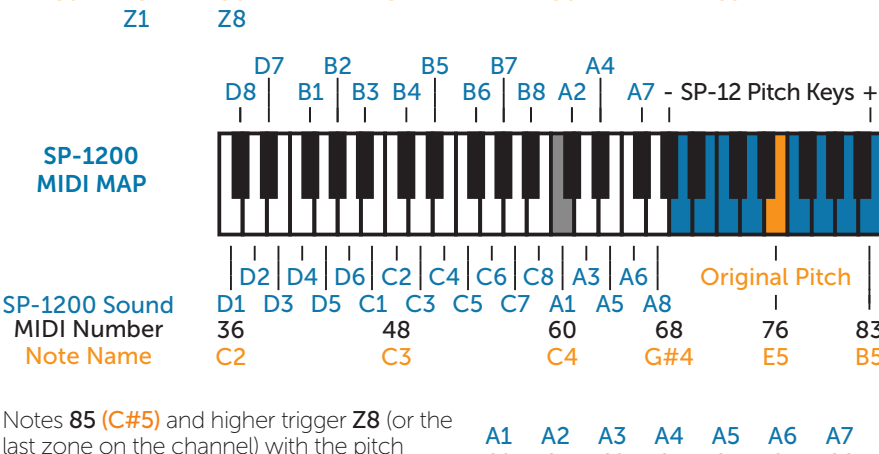

last zone on the channel) with the pitch offset according to the difference in semitones from the original pitch 84 (C6). If fewer than 8 zones exist on a channel, notes in the blue-highlighted region corresponding to higher-numbered zones, **78 (F#5)** through  $83$  ( $B5$ ) will trigger the last zone transposed downward by the difference in semitones from 84 (C6).

NO TRIGGER Assimil8or channels will not be triggered by MIDI, but note number and velocity data still offset pitch and volume like in the Multi assignment mode. Channels can be played using trigger inputs and buttons on Assimil8or's front panel.

SP-1200 Designed to interface the Rossum SP-1200® Reissue with Assimil8or, in this setting MIDI notes trigger zones without a pitch offset according to SP-1200's specific MIDI note map, regardless of Assimil8or's channel modes. The last (highest-numbered) existing zone will be triggered wherever higher-numbered zones are not present. For example, if only zone 1:1 exists, it will be triggered by A1, B1, C1, and D1.

NOTE:*Classic (blue) SP-12®units' banks* 1, 2, 3, & 4 *are equivalent to* the *SP-1200 banks* D, C, B,*and*A.

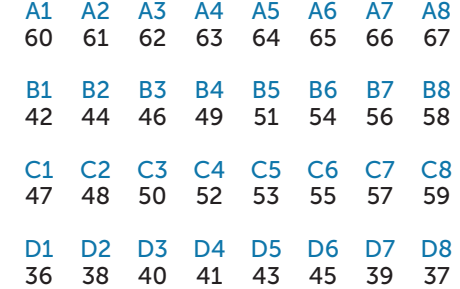

83 B5

**SP-1200 X** A sparse variation on SP-1200 assignment mode that only plays Assimil8or zones corresponding to SP-1200 sounds if they exist, SP-1200 X is optimized for incorporating both SP-1200 and Assimil8or sounds into productions. Internal SP-1200 sounds located on higher-lettered banks can be triggered, and the corresponding MIDI will be received by Assimil8or, but will not trigger it if the corresponding zones don't exist. For example, with internal sounds on SP-1200 banks **C** and **D** only and samples assigned to zones 1 and 2 only, banks A and B can be used to trigger zones 1 and 2 on all Assimil8or channels via MIDI, enabling sounds to be triggered independently on SP-1200 and Assimil8or.